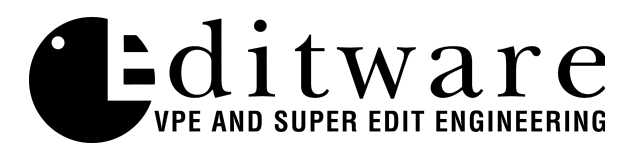

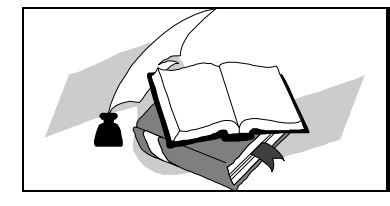

 *TECH NOTE Super Edit™ Version 8.1 and later*

## **Tascam DA60 - MKII**

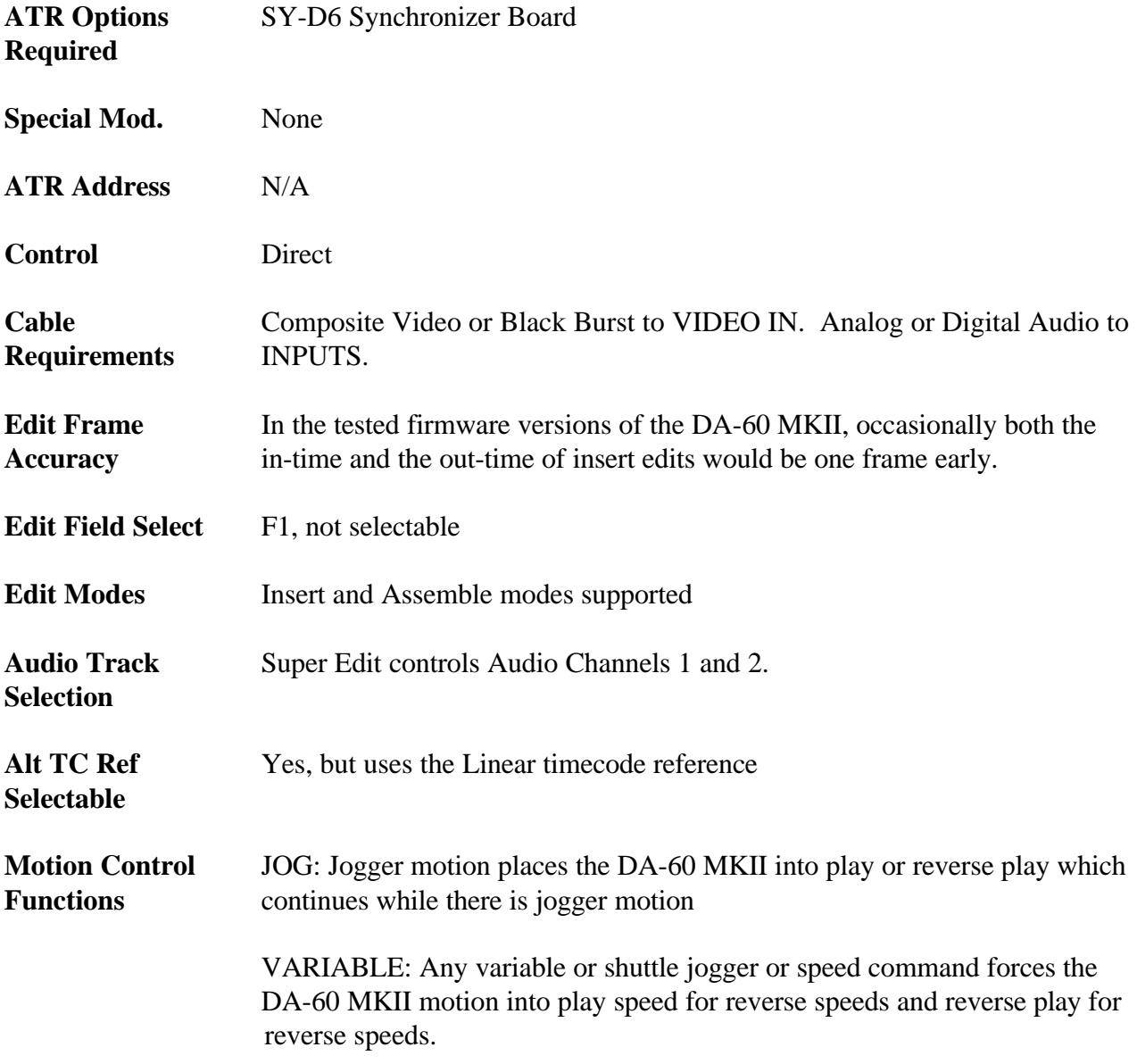

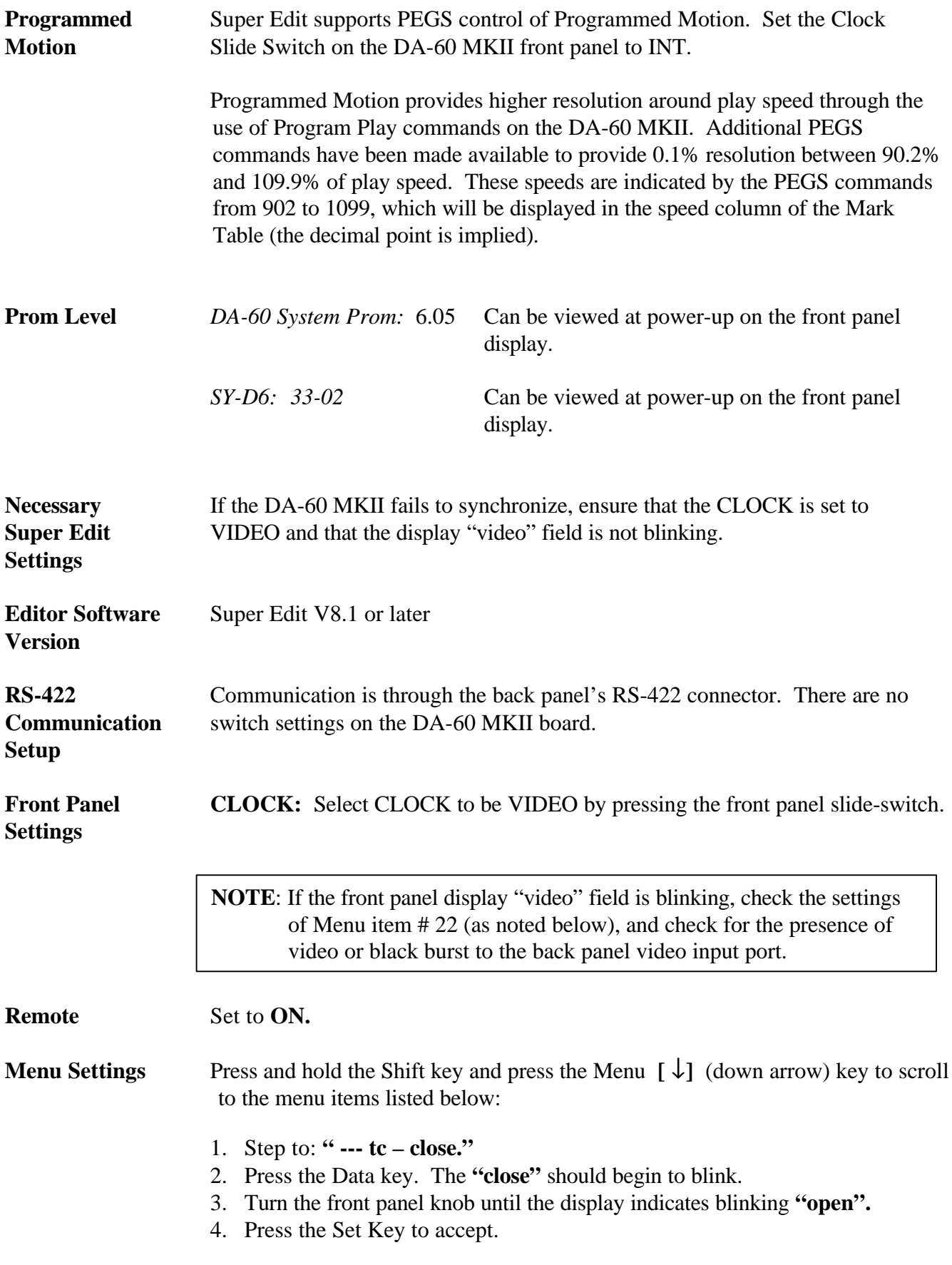

Press and hold the Shift key and press the Menu  $[\downarrow]$  (down arrow) key to access the following items:

- 1. Set **"21 Pb tc"** to **"tc".**
- 2. Set **"22 ref tc"** to **"2997 ndf".** (This rate needs to match the reference video and df/ndf per your installation preference.)
- 3. Set **"26 sync P"** to **"on"** (Sync for playback)
- 4. Press the Set key to accept.

Press Menu  $[\downarrow]$  (down arrow) key to return to: **"** --- **tc** – **open."** 

- 1. Press the Data key. "**open**" should begin to blink.
- 2. Turn the front panel knob until the display indicates blinking "**open**".
- 3. Press the Set key to accept.

Press Menu **[** ↓**]** (down arrow) key to return to: **---p2- close."**

- 1. Press the Data key. "**close**" should begin to blink.
- 2. Turn the front panel knob until the display indicates blinking "**open**".
- 3. Press the Set key to accept.

Press Menu  $[\downarrow]$  (down arrow) key and set these items:

- 1. Set "**9p-id**" to "**teac**"
- 2. Set "**speed fast**" to "**150**"

Press Menu **[** ↓**]** (down arrow) key to return to: **---p2- open."**

- 4. Press the Data key. "**close**" should begin to blink.
- 5. Turn the front panel knob until the display indicates blinking "**close**".
- 6. Press the Set key to accept.